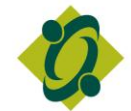

Ordre des travailleurs sociaux et des techniciens en travail social de l'Ontario

## Guide d'instructions pour la Clé USB de ressources du membre – Utilisateurs de Windows

**Si vous utilisez un ordinateur Mac, veuillez visiter le site Web pour obtenir davantage d'instructions :** http://www.ocswssw.org/docs/MacUSBFR.pdf

- **Étape 1:** Insérez la Clé USB de ressources du membre dans le port USB de votre ordinateur
- **Étape 2:** Une fenêtre s'ouvrira immédiatement. Choisissez **Ouvrir le dossier pour voir les fichiers** puis appuyez sur OK
- **Etape 3:** Cliquez deux fois sur **OFSTTSO**
- **Étape 4:** La Clé USB de ressources du membre s'ouvrira à la page d'accueil. Veuillez indiquer la langue de votre choix pour continuer :

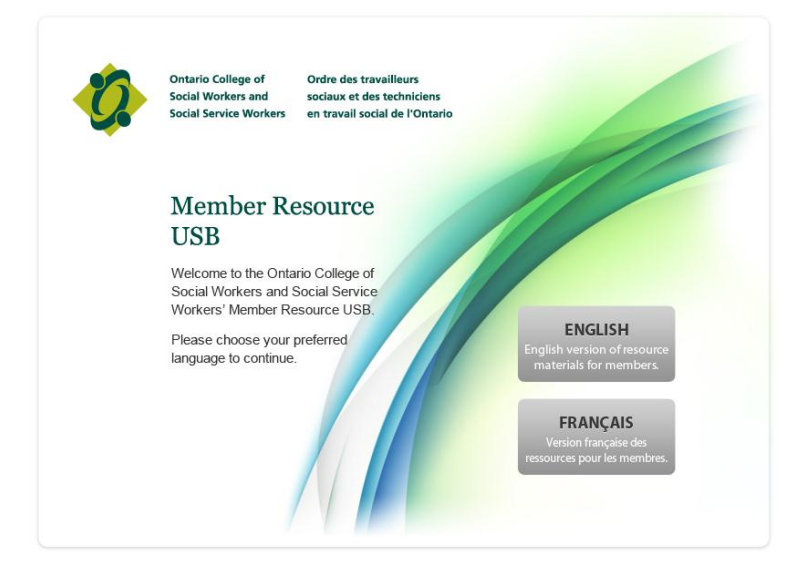

**Etape 5:** On pourrait vous demander de mettre à jour votre Clé USB de ressources du membres pour qu'elle contienne la toute dernière version des documents. Si vous choisissez **« Oui »** (mettre à jour), le téléchargement remplacera les documents sur votre Clé USB de ressources du membre par les toute dernières versions. Le message « Votre Clé USB de ressources du membre a été mise à jour » s'affichera lorsque le processus sera terminé.

Si vous choisissez « **Non** » (refus de mettre à jour), vous pourrez toujours voir les documents qui se trouvent sur votre Clé USB de ressources du membre, mais ceuxci pourraient ne pas être les plus récentes versions.

**Étape 6:** Cliquez sur n'importe lequel des documents de la liste pour les voir.

Si vous avez des difficultés, vous pouvez obtenir de l'assistance en composant le (416) 972- 9882, poste 421, ou le 1-877-828-9380, poste 421, ou en envoyant un courriel à [USB@ocswssw.org.](mailto:USB@ocswssw.org)